# BUILT FOR POWERCORE

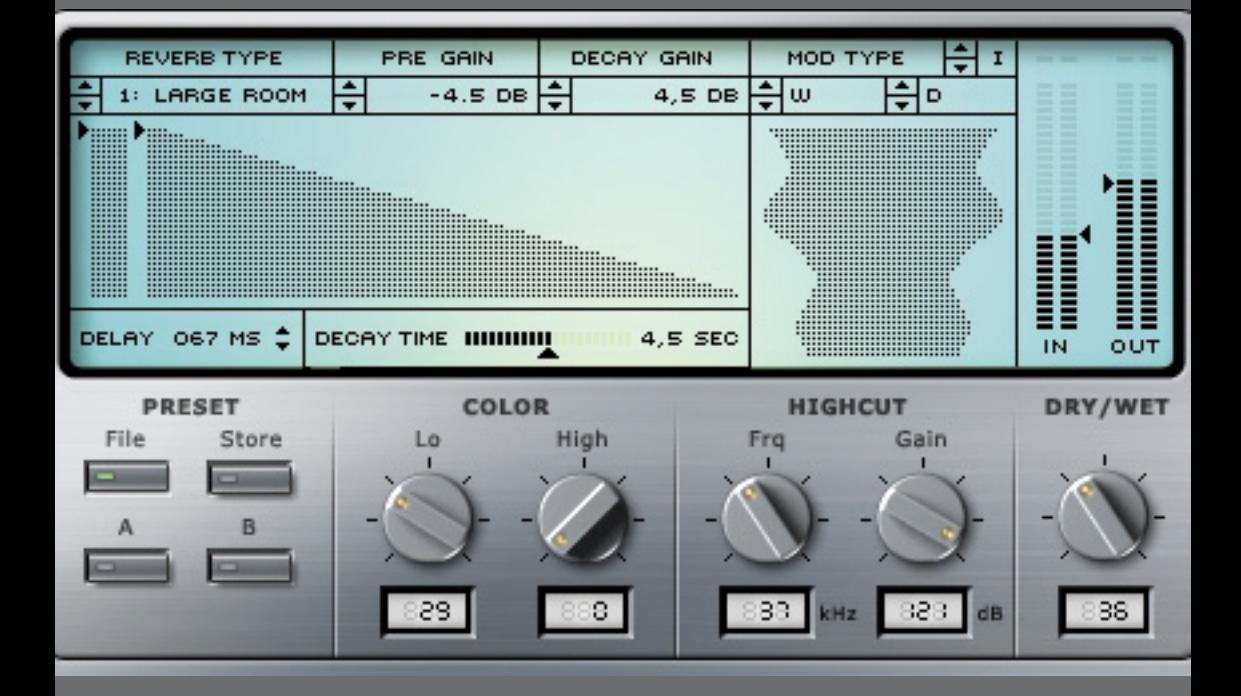

# CLASSIC VERB

取扱説明書

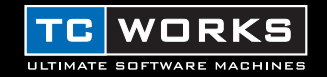

# はじめに

CLASSIC VERB は世界でも有数のスタジオリバーブをモデル化したもので、豊かで味わいの深い クラシックなリバーブサウンドをお届けします。CLASSIC VERBのアルゴリズムは、これまでの TC WORKSのリバーブ製品とも異なるまったく斬新な設計哲学にもとづいて、MEGAREVERB とは趣向の違うサウンドを作り出します。エレガントで使いやすいユーザーインターフェースもさ ることながら、CLASSIC VERBでは豊かな音色を作り出すためのモジュレーションのタイプも選 択できます。ルームタイプだけでも15種類あるので、ホール、プレート、カテドラル、スプリン グなど特色のある空間を再現します。また、3種類のルームリバーブはボーカル処理専用に用意さ れています。

1基のDSPで2 種類のプラグインが使用できるので、最高8種類のプラグインを使用するには1 基のPOWERCOREで十分です。このため、EQやコンプレッサー、リミターなど他のプラグイ ンも使用するゆとりができます。もちろん24/96 にも対応しています。

それではクラシックなリバーブを存分にお楽しみください。

#### TC WORKS チーム

#### ご注意!

本製品はPOWERCOREプラグインです。コンピュータにPOWERCOREが 搭載されていないとプラグインが作動しませんのでご注意ください。

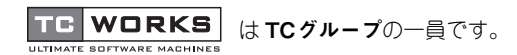

COPYRIGHT © 2002 BY TC WORKS SOFT-&HARDWARE GMBH.すべての製品名および会社名はそれぞれの 所有者の商標 TMです。仕様は予告なく変更することがあります。許可なく転載を禁止します。

# 操作の前に

# システム条件

#### **Windows**

- POWERCORE 1.6以上
- Windows 98SE/ME/2000/XP
- Pentium III/500以上
- RAM 容量128MB
- VST 対応のホストアプリケーション
- ホストアプリケーションの冬件を満たしたシステム

#### Mac OS

- POWERCORE 1.6以上
- Mac OS 9.04 以上、Mac OS X
- PowerMacintosh G3/300以上
- RAM 容量128MB
- VST またはMAS 対応のホストアプリケーション
- ホストアプリケーションの条件を満たしたシステム

# 概要

## 基本操作

- パラメータの値を入力するには、パラメータの値をダブルクリックして、数値が入力できる フィールドを表示します。値を入力したら、ENTER キーを押して確定するか、ESC キーを押 してキャンセルします。
- パラメータを初期設定に戻すには、ALT キーを押しながら希望のパラメータをクリックします。
- パラメータを微調整するには、SHIFTキー希望のパラメータをクリックします。

# A/B 機能

CLASSIC VERB のA/B 機能を使うと、2種類の設定を簡単に比較できます。

[Store]をクリックし、[A]または[B]をクリックして、AまたはBメモリーに設定を入れます。 A/B両方を設定すれば、2種類の設定を簡単に比較できます。

これはあくまでも簡単に比較する機能で、プラグインを閉じるとA/B 設定は失われます。気にいっ た設定は必ず保存してください。

# コントロール類

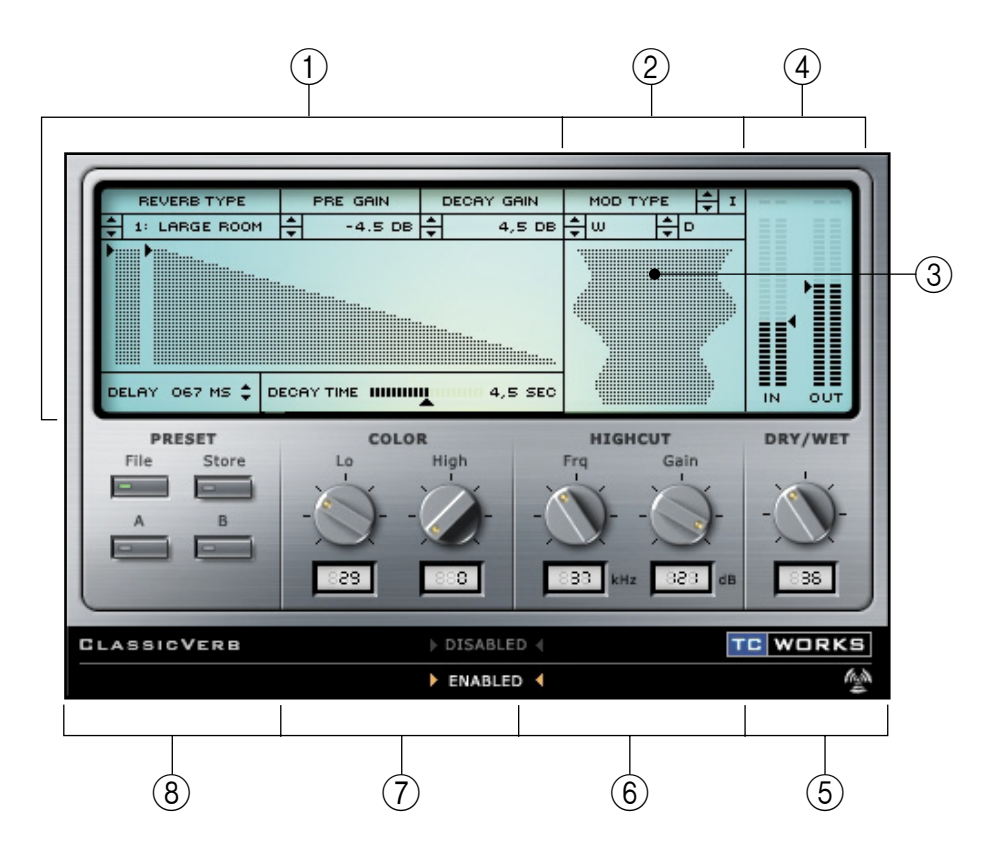

- 1. リバーブコントロール
- 2. モジュレーションコントロール
- 3. アクティブモジュレーションディスプレイ
- 4. 入出力ゲイン/メーター
- 5. ソース信号/エフェクト信号のミックス
- 6. ハイカットフィルター
- 7. カラー
- 8. プリセット操作

日本語

# CLASSIC VERB

# リバーブコントロール

下図のリバーブデザイナーは、初期反射音、リバーブディケイをインタラクティブに調整するセ クションです。三角矢印をクリックしてパラメータ値を自在に調整します。値は数値欄でも調整 できます。

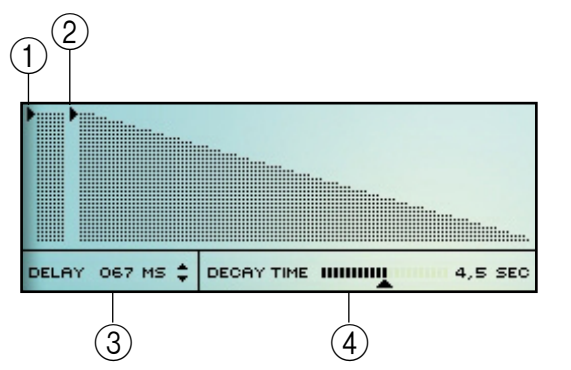

- 1. 初期反射音のプリゲイン
- 2. ディケイゲイン (dB)
- 3. ディレイタイム  $(0 \sim 200 \text{ms})$
- 4. リバーブのディケイタイム

注:MEGAREVERB と違って、初期反射音とリバーブディケイのディレイタイムを別個に調整す ることはできません。

リバーブコントロールの数値欄では、数値をダブルクリックして値を入力するか、上下の矢印ボ タンで値をスクロールして設定します。

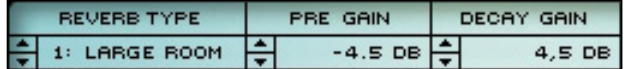

#### リバーブのタイプ

リバーブのタイプはCLASSIC VERBのパラメータの中でも重要なものです。タイプを変更する とリバーブの音色がまったく変わってしまいます。タイプが違うと、初期反射音、リバーブタイ プ、モジュレーションなどのパラメータも異なる設定になります。

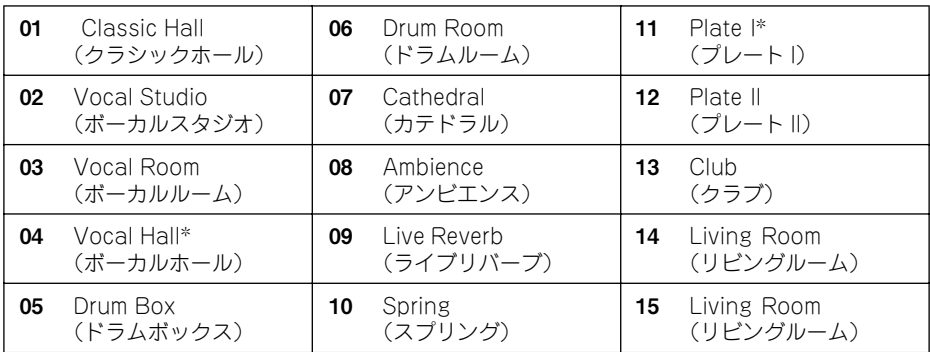

注:\*印の付いたルームタイプにはプリゲインがありません。これを選ぶとPRE GAINコント ロールが表示されません。

#### PRE GAIN(プリゲイン)

リバーブの初期反射音のレベルを設定します。

#### DECAY GAIN(ディケイゲイン)

リバーブのディケイのレベルを設定します。これを最小にしてプリゲインを最大に設定すると、 ミックスを濁らせずにルームの印象を再現できます。

#### DELAY(ディレイ)

リバーブの初期反射音とディケイの開始点を遅らせます。部屋のサイズ感覚を調整するので、た とえば大きい部屋はディレイタイムを大きくして、リバーブのディケイ開始点を遅くします。最 大値は200ms です。

#### DECAY TIME(ディケイタイム)

ディケイタイムの三角の矢印をドラッグすることで、リバーブのディケイテールの長さを簡単に 調整します。ディケイタイムが長いほど空間が大きく、ディケイタイムが短いほど部屋がこじん まりとしている印象を与えます。

# モジュレーションコントロール

#### モジュレーションのタイプ

モジュレーションはリバーブディケイに繊細で微量な変調を加えることによって、豊かで複雑な ディケイを作り出します。設定は、オフの他に3種類のモジュレーションがあります。各モジュ レーションはそれぞれ固有の特性を持っており、選択したルームタイプによっても異なります。

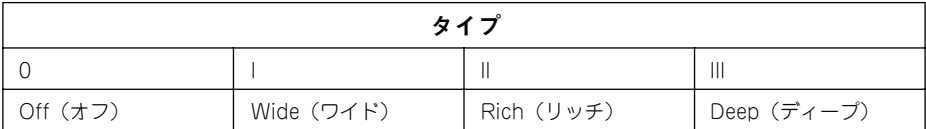

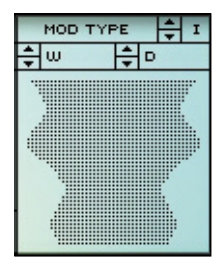

#### W(WIDTH:幅)

Wパラメータは変調の幅を設定します。値を入力するには、ダブ ルクリックするか、上下の矢印をスクロールして選択します。

#### D(DEPTH:深さ)

Dパラメータは変調の深さを設定します。値を入力するには、ダ ブルクリックするか、上下の矢印をスクロールして選択します。

#### アクティブモジュレーションディスプレイ

リバーブディケイへの変調の幅と深さを表示するディスプレイです。このディスプレイで幅と深 さを同時に調整できます。

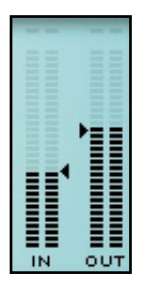

#### 入出力メーター

入出力を dBで監視します。ピークホールド機能も選択できます。信号が0dB 以上になると CLIP インジケータが赤く点灯します。

## メーターの選択肢

ピークホールドメーターは入力信号のピークを約2秒間表示します。カーソルをディスプレイ内 に移動し、マウスボタンを押したままにすると、以下のピークホールド機能のディスプレイオプ ションが表示されます。

#### Activate Peak Hold(ピークホールドのオン)

Display からこれを選択すると、ピークホールド機能がオンになります。

#### Deactivate Peak Hold(ピークホールドのオフ)

Display からこれを選択すると、ピークホールド機能がオフになります。

#### Reset Peak Hold(ピークホールドのリセット)

Display からこれを選択すると、ピークホールド機能がリセットします。

#### Night Vision(ナイトビジョン)

Display からこれを選択すると、「ナイトビジョン」灯(夜間灯)がオンになります。深夜のミッ クスセッションなどに便利です。

#### Wet/Dry Mix(ウェット/ドライミックス)

ソース信号とリバーブをかけた信号のバランスを設定します。0 % ではソース音のみ。100%で はCLASSIC VERBで処理したエフェクト音のみとなります。CLASSIC VERBをセンド/リター ンで使っている時は、このパラメータを100% にしてドライ信号をバイパスしてください。

## ハイカットフィルター

CLASSIC VERBへの入力信号は、ローパスフィルターによってリバーブエフェクトの高域が カットされます。通常はリバーブエフェクトをソース信号よりも若干暗めにしたほうが、自然で 心地いサウンドになります。

#### Frq(フリーケンシー)

CLASSIC VERBの入力フィルターのカットオフ周波数を設定します。これでエフェクトの初期 反射音とディケイのバンドを制限します。

#### Gain(ゲイン)

CLASSIC VERBへの入力信号の高域をどれだけダンピングするかを指定します。オクターブご とに6dB のダンピングになります。

# カラー

リバーブプリセットの全体の音色を調整するパラメータ類です。簡単な調整で、明るく輝いた音 から暗くメローなサウンドまでリバーブの「色合い」が変化します。

#### $Lo(\Box -)$

処理信号の低域成分を調整します。値を大きくするとリバーブの低域成分が増加します。一方、 値を小さくするとリバーブの低域成分が減少します。

#### High(ハイ)

処理信号の高域成分を調整します。値を大きくするとリバーブの高域成分が増加します。一方、 値を小さくするとリバーブの高域成分が減少します。

注:ハイカットフィルターをオンにすると、High パラメータの値を大きくしても全体の音色にそ れほど影響がない場合があります。

注:通常、「冷たく」聞こえるリバーブには、自然に生じた残響音には含まれていない高域成分が 入っています。そこで「暖かみのある」自然な残響音を再現するには、Loパラメータを大きく、 High パラメータを小さく設定します。あるいは、ハイカットフィルターで高域成分を更にカット します。

# プリセット操作

CLASSIC VERB はプリセットをファイル形式で保存できる構造になっています。つまり、作業 の流れに都合良くプリセットを整理したり、システムやアプリケーションに関係なく他のユー ザーとプリセットやカーブを交換することができます。

プリセットは独立したファイルとしてハードディスクに保存されます。プリセットを指定の場所 に保存したら、プラグインを使用するたびに、そのプリセットがファイルメニューに表示されま す。ファイルをサブフォルダに入れることも可能です。このサブフォルダもプラグインで認識さ れます。

#### File(ファイル)

[File]をクリックするとファイルメニューが開きます。次の選択肢があります。

#### Load Preset(プリセットのロード)

これを選択すると、共有フォルダなども含めシステム上の任意のフォルダにアクセスできます。 初期設定ではCLASSIC VERB プリセットのある場所からのロードになります。

#### Save Preset(プリセットの保存)

これを選択すると、共有フォルダなども含めシステム上の任意のフォルダにご自分のプリセット を保存できます。初期設定ではCLASSIC VERB プリセットのある場所への保存になります。

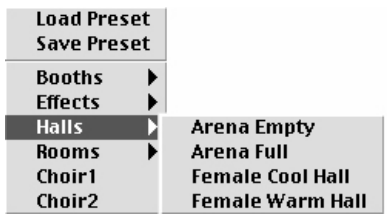

プリセットは、別のサブフォルダに整理することも できます。このサブフォルダはホール、ルームなど の基本的なリバーブタイプに分類されます。 フォルダは必要に応じて削除したり再整理したり 新規作成ができます。たとえばプロジェクト、カス タマ、ジャンル別にプリセットフォルダが作成でき ます。

## 初期設定でのプリセットの保存場所

CLASSIC VERB のプリセットは以下のフォルダに入っています。

Mac OS (OS X を除く): プリセットファイルはシステムフォルダ内に保存されています。 システムフォルダ→アプリケーションサポート→TCWorks →POWERCORE→ CLASSIC VERB → Presets

Mac OS X:プリセットファイルはユーザーフォルダ内に保存されています。 ユーザー→(名前)→ライブラリ→ アプリケーションサポート→TCWorks →POWERCORE → CLASSIC VERB →Presets

Windows:プリセットファイルはWindows OS のハードディスクに保存されています。 ハードディスク→¥プログラム¥TCWorks¥System¥Application Support¥POWERCORE¥ CLASSIC VERB¥Presets

- プリセットを削除するには、プリセットファイルをゴミ箱に移動します。
- プラグインメニューに表示する新規サブフォルダを作成するには、CLASSIC VERBのプリセッ トのある「Presets」フォルダのプラグインフォルダ内に新しいフォルダを作成します。

#### Mac OS X でのアクセス権

プリセットを他のユーザーと共有したい場合は、他のユーザーのコンピュータにログインする前 に、「共有」フォルダへご自分のプリセットをコピーしてください。

システムフォルダにプリセットを保存する場合は、適切な管理者の権利を持っていることを確認 してください。

サブフォルダをファイルメニューに表示させるには、少なくとも1 つのプリセットがそのサブ フォルダに入っていることが必要です。